Energiagazdálkodás Felhasználói útmutató

© Copyright 2008 Hewlett-Packard Development Company, L.P.

A Windows elnevezés a Microsoft Corporationnek az Amerikai Egyesült Államokban bejegyzett kereskedelmi védjegye.

Az itt szereplő információ előzetes értesítés nélkül változhat. A HP termékeire és szolgáltatásaira vonatkozó kizárólagos jótállás az adott termékhez, illetve szolgáltatáshoz mellékelt, korlátozott jótállásról szóló nyilatkozatban vállalt jótállás. A dokumentumban ismertetettek nem jelentenek semmiféle további jótállást. A HP nem vállal felelősséget az itt található esetleges technikai vagy szerkesztési hibákért és mulasztásokért.

Első kiadás: 2008. szeptember

A dokumentum cikkszáma: 487691-211

### **A termékkel kapcsolatos tájékoztatás**

Ez a felhasználói kézikönyv olyan funkciókat ír le, amelyek a legtöbb típuson megtalálhatók. Előfordulhat azonban, hogy az Ön számítógépén bizonyos funkciók nem érhetők el.

# **Tartalomjegyzék**

#### **[1 Az áramellátás kezel](#page-6-0)őgombjainak és jelzőfényeinek helye**

#### **[2 Az energiagazdálkodás beállítása](#page-8-0)**

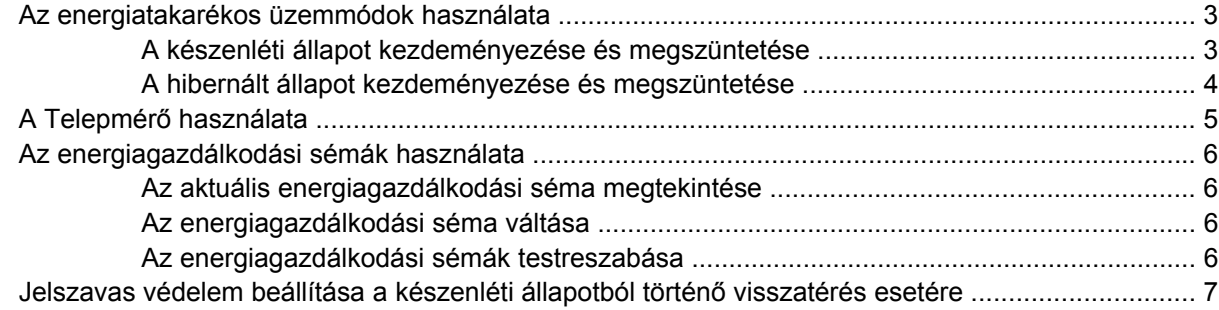

#### **3 Külső [áramforrás használata](#page-13-0)**

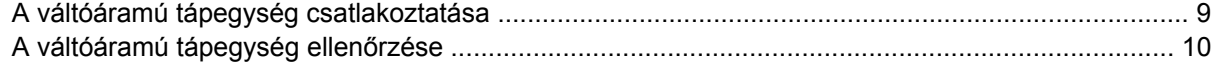

#### **[4 Üzemeltetés akkumulátorról](#page-16-0)**

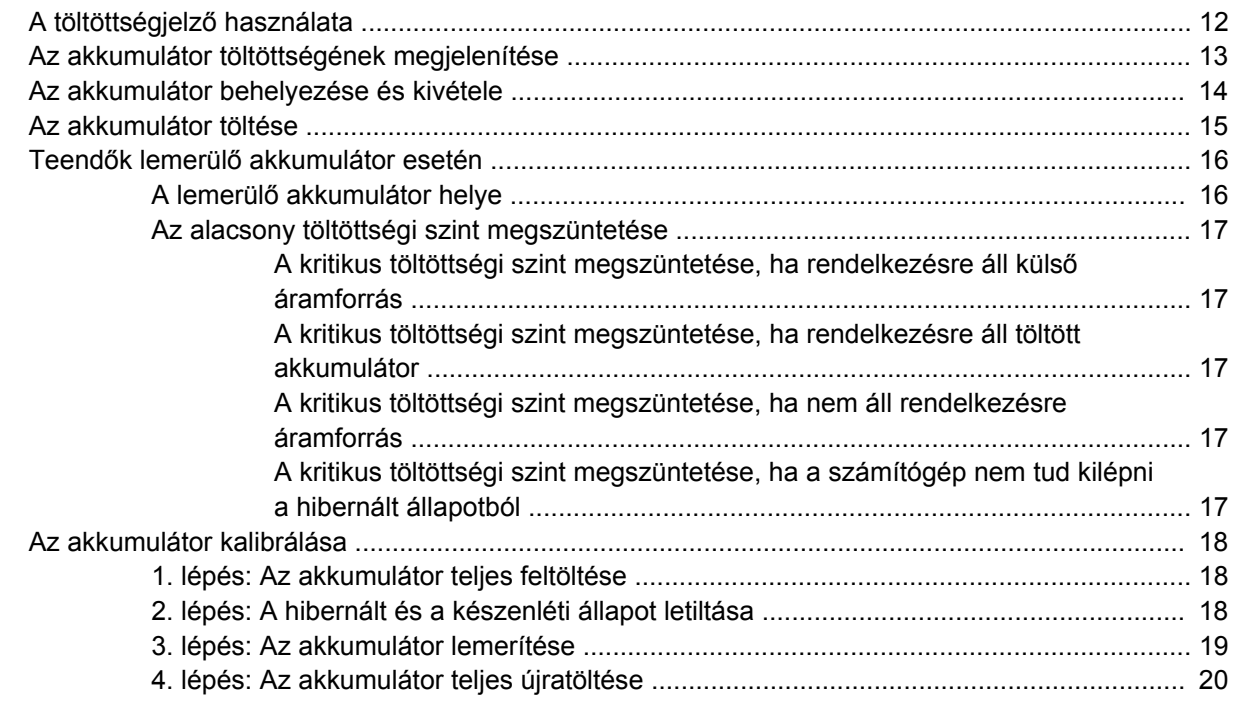

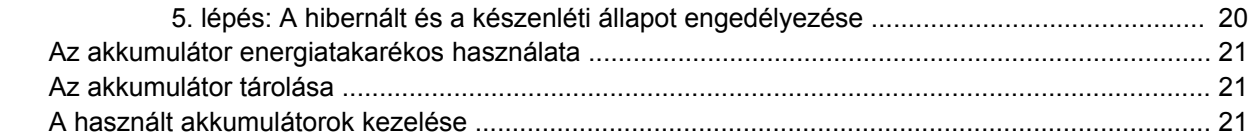

### 5 A számítógép leállítása

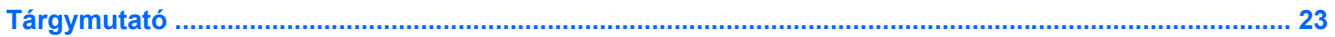

# <span id="page-6-0"></span>**1 Az áramellátás kezelőgombjainak és jelzőfényeinek helye**

A következő ábra és táblázat a számítógép áramellátást szabályozó gombjainak és az áramellátás jelzőfényeinek helyét és leírását tartalmazza.

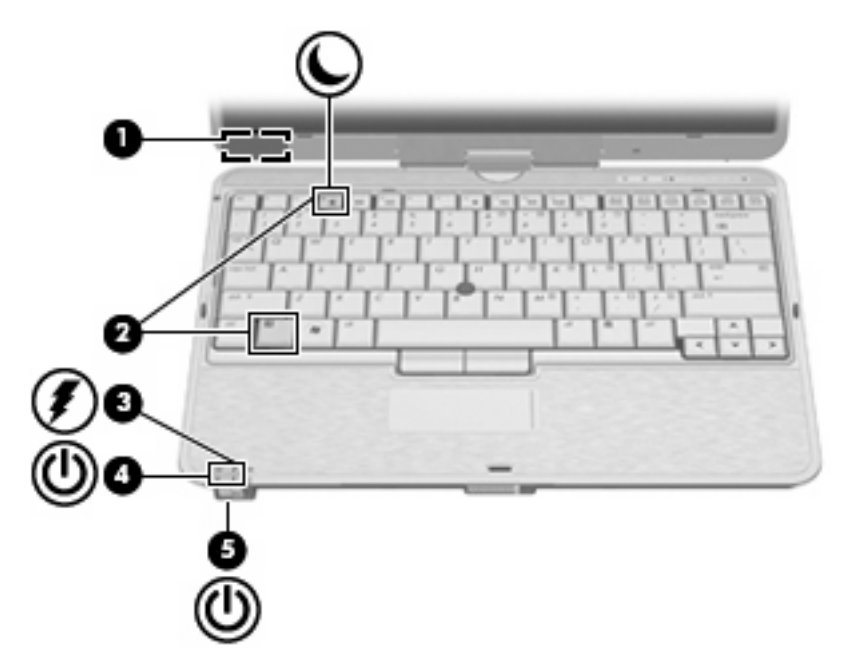

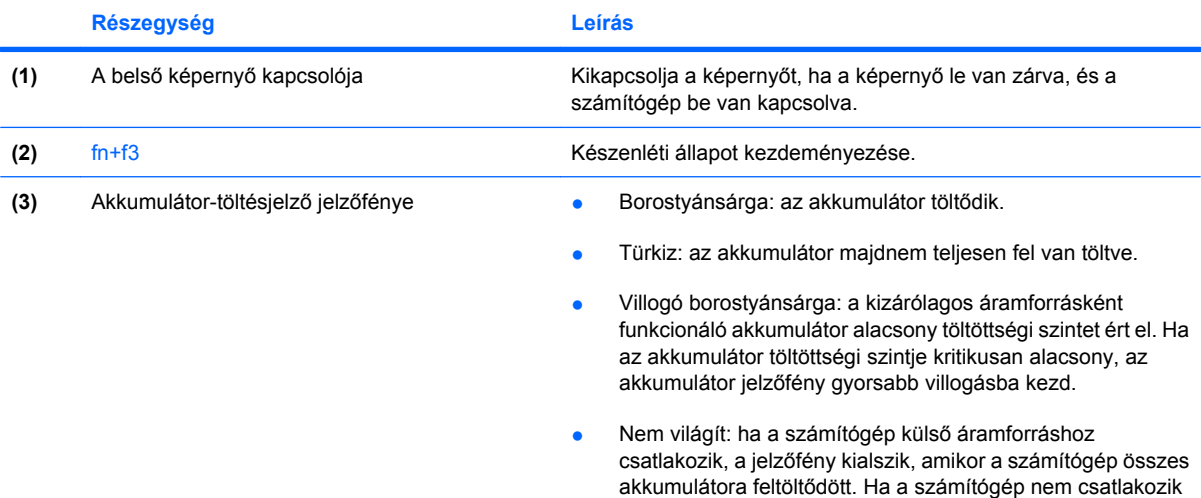

<span id="page-7-0"></span>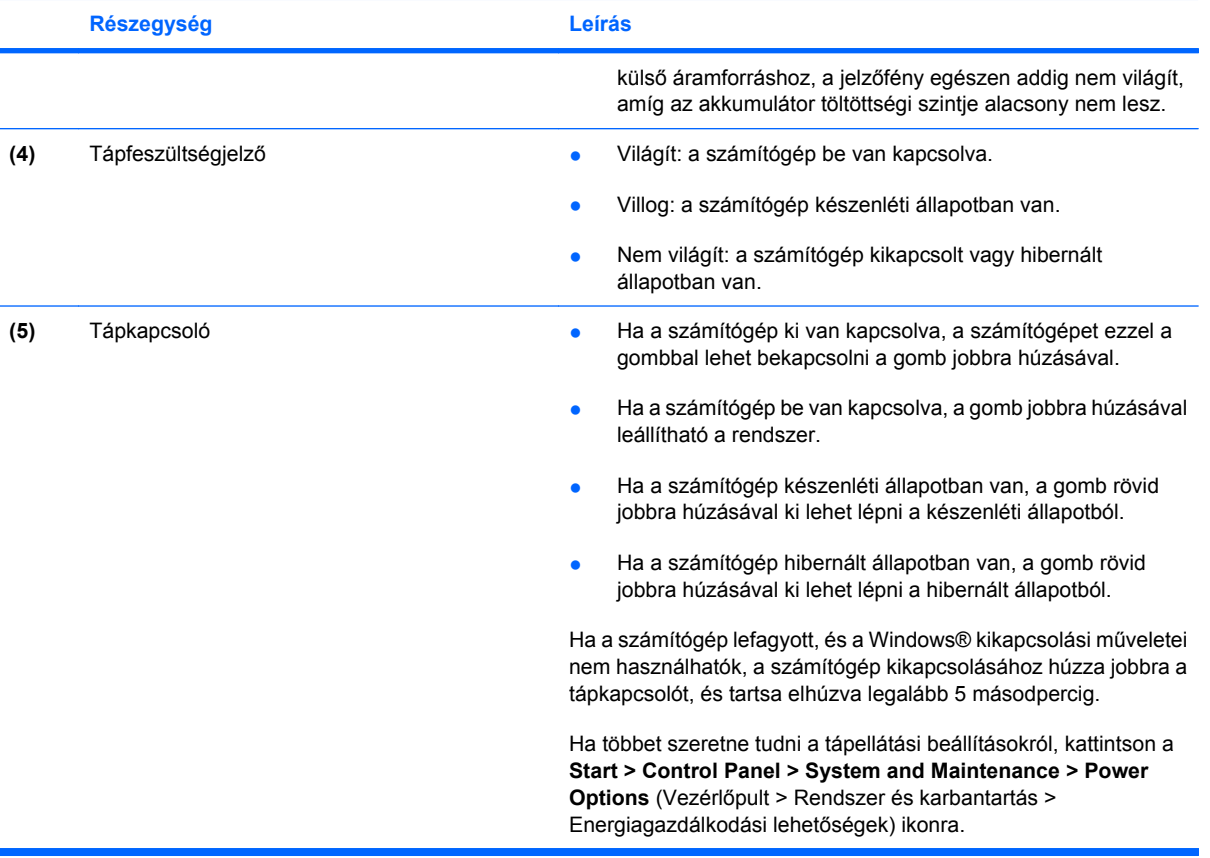

# <span id="page-8-0"></span>**2 Az energiagazdálkodás beállítása**

## **Az energiatakarékos üzemmódok használata**

A számítógépen gyárilag két energiatakarékos állapot van engedélyezve: a készenléti és a hibernált állapot.

A készenléti állapot kezdeményezése után a tápfeszültségjelző fény villogni kezd, és a képernyő elsötétül. A számítógép menti a félbehagyott munkát. A készenléti állapotból gyorsabban vissza lehet térni, mint hibernált állapotból. Ha a számítógép huzamosabb ideig készenléti állapotban van, vagy ha az akkumulátor készenléti állapotban eléri a kritikus töltöttségi szintet, a számítógép kezdeményezi a hibernált állapotot.

Hibernált állapot kezdeményezésekor a számítógép a merevlemezre, egy hibernációs fájlba menti az adatokat, majd kikapcsol.

- **VIGYÁZAT!** A hang- és videoszolgáltatások minőségromlásának, illetve leállásának, valamint az adatvesztés megelőzése érdekében ne kezdeményezzen készenléti vagy hibernált állapotot, miközben lemezről vagy külső adathordozóról olvas, illetve amíg azokra ír.
- **MEGJEGYZÉS:** Amíg a számítógép készenléti vagy hibernált állapotban van, nem kezdeményezhet semmilyen hálózati csatlakozást, és nem hajthat végre semmilyen műveletet.

**MEGJEGYZÉS:** Ha a HP 3D DriveGuard rendszer parkolta a meghajtót, a számítógép nem kezdeményezi a készenléti vagy hibernált állapotot, és a képernyő kikapcsol.

### **A készenléti állapot kezdeményezése és megszüntetése**

A rendszer a gyári beállításoknak megfelelően akkumulátorról működtetve 10, külső áramforrásról működtetve pedig 25 perc tétlenség után kezdeményezi a készenléti állapotot.

Az energiagazdálkodási beállítások és idők a Windows® Vezérlőpultjának Energiagazdálkodási lehetőségei között módosíthatók.

Ha a számítógép be van kapcsolva, a készenléti állapotot a következő módszerek bármelyikével kezdeményezheti:

- Nyomja le az fn+f3 gyorsbillentyűt.
- Kattintson a **Start > A számítógép kikapcsolása > Készenléti állapot** parancsra.

Ha a Készenléti állapot elem nem jelenik meg, tegye a következőket:

- **a.** Kattintson a lefelé mutató nyílra.
- **b.** Válassza ki a **Készenléti állapot** elemet a listából.
- **c.** Kattintson az **OK** gombra.

<span id="page-9-0"></span>A készenléti állapot megszüntetése:

▲ Húzza jobbra a tápkapcsolót.

Amikor a számítógép visszatér a készenléti állapotból, a működésjelző fény kigyullad, és a kijelzőn megjelenik az a képernyő, ahol a munkát abbahagyta.

**MEGJEGYZÉS:** Ha a készenléti állapotból való visszatérés esetére jelszót állított be, a képernyőhöz történő visszatérés előtt meg kell adnia a Windows jelszavát.

### **A hibernált állapot kezdeményezése és megszüntetése**

A rendszer a gyári beállításoknak megfelelően 30 perc tétlenség után hibernált állapotba lép, ha a számítógép akkumulátorról üzemel, vagy ha az akkumulátor kritikus töltöttségi szintet ér el.

**MEGJEGYZÉS:** Ha a számítógép külső áramforrásról üzemel, nem lép hibernált állapotba.

Az energiagazdálkodási beállítások és idők a Windows Vezérlőpultjának Energiagazdálkodási lehetőségei között módosíthatók.

A hibernált állapot kezdeményezése:

- **1.** Kattintson a **Start > A számítógép kikapcsolása** parancsra.
- **2.** Tartsa lenyomva a shift billentyűt, és válassza a **Hibernált állapot** elemet.

Ha a hibernált állapot elem nem jelenik meg, tegye a következőket:

- **a.** Kattintson a lefelé mutató nyílra.
- **b.** Válassza ki a **Hibernált állapot** elemet a listából.
- **c.** Kattintson az **OK** gombra.

A hibernált állapot megszüntetése:

▲ Húzza jobbra a tápkapcsolót.

A működésjelző fény kigyullad, és a kijelzőn megjelenik az a képernyő, ahol a munkát abbahagyta.

**WEGJEGYZÉS:** Ha a hibernált állapotból való visszatérés esetére jelszót állított be, a képernyőhöz történő visszatérés előtt meg kell adnia a Windows jelszavát.

# <span id="page-10-0"></span>**A Telepmérő használata**

A Telepmérő az értesítési területen, a tálca jobb szélén található. A Telepmérő segítségével gyorsan elérhetőek az energiaellátási beállítások és megjeleníthető az akkumulátor által biztosított hátralévő idő.

- Az Energiagazdálkodási lehetőségek párbeszédpanel megnyitásához kattintson a jobb gombbal a **Telepmérő** ikonra, majd válassza **Az energiaellátás tulajdonságainak beállítása** parancsot.
- Az akkumulátor százalékban megadott töltöttségének megjelenítéséhez kattintson duplán a **Telepmérő** ikonra.

Különböző töltöttségjelző ikonok jelzik, hogy a számítógép akkumulátorról vagy külső áramforrásról üzemel-e.

A Telepmérő ikon a következő lépésekkel távolítható el az értesítési területről:

- **1.** Kattintson a jobb gombbal az értesítési területen található **Telepmérő** ikonra, majd kattintson **Az energiaellátás tulajdonságainak beállítása** parancsra.
- **2.** Kattintson a **Speciális** fülre.
- **3.** Törölje a jelet a **Mindig jelenjen meg az ikon a tálcán** jelölőnégyzetből.
- **4.** Kattintson az **Alkalmaz**, majd az **OK** gombra.

A Telepmérő ikon a következő lépésekkel jeleníthető meg az értesítési területen:

- **1.** Kattintson a **Start > Vezérlőpult > Teljesítmény és karbantartás > Energiagazdálkodási lehetőségek** lehetőségre.
- **2.** Kattintson a **Speciális** fülre.
- **3.** Jelölje be a **Mindig jelenjen meg az ikon a tálcán** jelölőnégyzetet.
- **4.** Kattintson az **Alkalmaz**, majd az **OK** gombra.
- **MEGJEGYZÉS:** Ha az értesítési területre helyezett ikonok közül egyesek nem láthatók, kattintson az értesítési területen lévő **Rejtett ikonok megjelenítése** ikonra (**<** vagy **<<**).

## <span id="page-11-0"></span>**Az energiagazdálkodási sémák használata**

Az energiagazdálkodási séma olyan rendszerbeállítások gyűjteménye, amelyek a számítógép energiafelhasználását szabályozzák. Az energiagazdálkodási sémák segítségével energiát takaríthat meg és maximalizálhatja a teljesítményt.

A következő energiagazdálkodási sémák beállítására van lehetőség:

- Hordozható/laptop (javasolt)
- Otthoni/irodai asztali
- **Bemutató**
- **•** Mindig bekapcsolva
- Minimális energiagazdálkodás
- Maximális telep

A felsorolt energiagazdálkodási sémák beállításait az Energiagazdálkodási lehetőségek párbeszédpanelen módosíthatja.

### **Az aktuális energiagazdálkodási séma megtekintése**

▲ Kattintson az értesítési területen (a tálca jobb szélén) található **Telepmérő** ikonra.

– vagy -

Válassza a **Start > Vezérlőpult > Teljesítmény és karbantartás > Energiagazdálkodási lehetőségek** elemet.

### **Az energiagazdálkodási séma váltása**

▲ Kattintson az értesítési területen (a tálca jobb szélén) található **Telepmérő** ikonra, majd válasszon ki egy energiagazdálkodási sémát a listából.

– vagy -

- **a.** Válassza a **Start > Vezérlőpult > Teljesítmény és karbantartás > Energiagazdálkodási lehetőségek** elemet.
- **b.** Válasszon ki egy energiagazdálkodási sémát az **Energiagazdálkodási sémák** listából.
- **c.** Kattintson az **OK** gombra.

### **Az energiagazdálkodási sémák testreszabása**

- **1.** Válassza a **Start > Vezérlőpult > Teljesítmény és karbantartás > Energiagazdálkodási lehetőségek** elemet.
- **2.** Válasszon ki egy energiagazdálkodási sémát az **Energiagazdálkodási sémák** listából.
- **3.** Módosítsa a megfelelő módon a **Csatlakoztatva van** és a **Telepet használ** beállítás értékét.
- **4.** Kattintson az **OK** gombra.

### <span id="page-12-0"></span>**Jelszavas védelem beállítása a készenléti állapotból történő visszatérés esetére**

Ha szeretné beállítani, hogy a számítógép jelszót kérjen, amikor kilép a készenléti állapotból, hajtsa végre a következő lépéseket:

- **1.** Kattintson jobb gombbal a **Telepmérő** ikonra az értesítési területen, majd válassza **Az energiaellátás tulajdonságainak beállítása** lehetőséget.
- **2.** Kattintson a **Speciális** fülre.
- **3.** Jelölje be a **Jelszó kérése, amikor a számítógép visszatér készenléti állapotból** jelölőnégyzetet.
- **4.** Kattintson az **Alkalmaz** gombra.

# <span id="page-13-0"></span>**3 Külső áramforrás használata**

Külső áramforrások a következő eszközök lehetnek:

- **FIGYELEM!** A lehetséges biztonsági problémák elkerülése érdekében csak a számítógéphez mellékelt váltóáramú tápegységet, a HP által gyártott cseretápegységet vagy a HP által forgalmazott kompatibilis váltóáramú tápegységet használja.
	- Jóváhagyott váltóáramú tápegység
	- Opcionális dokkolóeszköz

A számítógépet a következő esetekben csatlakoztassa külső áramforráshoz:

#### **FIGYELEM!** Ne töltse az akkumulátort, ha repülőgép fedélzetén tartózkodik.

- Az akkumulátor töltése vagy kalibrálása közben
- A rendszerszoftver telepítése vagy módosítása közben
- Adatok CD-re vagy DVD-re történő írásakor

Ha a számítógépet a külső áramforráshoz csatlakoztatja, a következő események történnek:

- Az akkumulátor töltődni kezd.
- Ha a számítógép be van kapcsolva, az akkumulátor töltöttségét jelző ikon képe megváltozik az értesítési területen.

Amikor a számítógépet leválasztja a külső áramforrásról, a következő események történnek:

- A számítógép az akkumulátor használatára vált.
- Az akkumulátor működési idejének meghosszabbítása érdekében a képernyő fényereje automatikusan csökken. A képernyő fényerejének növeléséhez nyomja le az fn+f10 gyorsbillentyűt, vagy csatlakoztassa újra a váltóáramú tápegységet.

# <span id="page-14-0"></span>**A váltóáramú tápegység csatlakoztatása**

**FIGYELEM!** Az áramütés és a készülék károsodásának elkerülése érdekében tartsa be a következőket:

A tápkábelt olyan váltóáramú aljzatba dugja, amely bármikor könnyen hozzáférhető.

Az áramforrás leválasztásakor a tápkábelt a váltóáramú aljzatból húzza ki, ne a számítógépből.

Ha a tápkábel végén háromérintkezős csatlakozó van, a tápkábelt földelt háromérintkezős dugaszolóaljzatba dugja. Ne iktassa ki a tápkábel földelőtüskéjét (például kétcsatlakozós tápegységter csatlakoztatásával). A földelőtüske fontos biztonsági elem.

A számítógép csatlakoztatása külső áramforráshoz:

- **1.** Csatlakoztassa a váltóáramú tápegységet a számítógép tápcsatlakozójához **(1)**.
- **2.** Csatlakoztassa a tápkábelt a váltóáramú tápegységhez **(2)**.
- **3.** A tápkábel másik végét dugja egy váltóáramú dugaszolóaljzatba **(3)**.

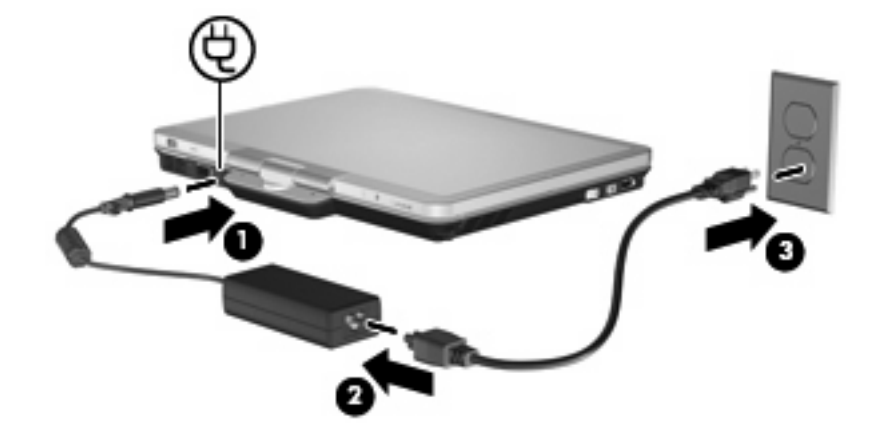

# <span id="page-15-0"></span>**A váltóáramú tápegység ellenőrzése**

Ellenőrizze a váltóáramú tápegységet, ha az alábbi hibák valamelyikét tapasztalja a számítógépen:

- A számítógép nem kapcsol be váltóáramú tápegységhez és külső áramforráshoz csatlakoztatva.
- A képernyő nem kapcsol be, ha a számítógép váltóáramú tápegységhez és külső áramforráshoz van csatlakoztatva.
- Az áramellátás jelzőfénye nem világít, ha a számítógép váltóáramú tápegységhez és külső áramforráshoz van csatlakoztatva.

A váltóáramú tápegység ellenőrzéséhez:

- **1.** Vegye ki az akkumulátort a számítógépből.
- **2.** Csatlakoztassa a váltóáramú tápegységet a számítógéphez és a váltóáramú hálózati aljzathoz.
- **3.** Kapcsolja be a számítógépet.
	- Ha az áramellátás jelzőfénye bekapcsol, a váltóáramú tápegység megfelelően működik.
	- Ha az áramellátás jelzőfénye továbbra sem világít, a váltóáramú tápegység nem működik, tehát ki kell cserélni.

Lépjen kapcsolatba a HP technikai támogatásával, hogy megtudja, hogyan juthat váltóáramú cseretápegységhez.

# <span id="page-16-0"></span>**4 Üzemeltetés akkumulátorról**

Ha a számítógépben feltöltött akkumulátor van, és a számítógép nem csatlakozik külső áramforráshoz, az akkumulátorról működik. Ha a számítógép külső váltóáramú áramforráshoz csatlakozik, arról működik.

Ha a számítógép feltöltött akkumulátort tartalmaz, és a váltóáramú tápegységen keresztül külső áramforrásról működik, a számítógép automatikusan az akkumulátor használatára vált, ha a váltóáramú tápegységet kihúzza a számítógépből.

**WEGJEGYZÉS:** Az akkumulátor takarékos használata érdekében a képernyő fényereje csökken a külső áramforrás leválasztásakor. A képernyő fényereje az fn+f10 gyorsbillentyűvel vagy a váltóáramú tápegység ismételt csatlakoztatásával növelhető.

Az akkumulátort tarthatja a számítógépben, vagy tárolhatja külön is attól függően, hogy hogyan dolgozik. Ha az akkumulátort a külső áramforrásról történő üzemelés közben a számítógépben tartja, azzal tölti az akkumulátort, és megőrizheti adatait egy esetleges áramkimaradás esetén. A számítógépben tartott akkumulátor azonban lassan lemerül, ha a számítógép ki van kapcsolva, és nem csatlakozik külső áramforráshoz.

**FIGYELEM!** A lehetséges biztonsági problémák elkerülése érdekében csak a számítógéphez mellékelt akkumulátort, a HP által gyártott csereakkumulátort vagy a HP által forgalmazott kompatibilis akkumulátort használja.

A számítógép-akkumulátorok üzemideje az energiagazdálkodási beállításoktól, a számítógépen futó programoktól, a képernyő fényerejétől, a számítógéphez csatlakoztatott külső eszközöktől és más tényezőktől függően változik.

# <span id="page-17-0"></span>**A töltöttségjelző használata**

A töltöttségjelző használata:

▲ Nyomja meg a töltöttségjelző gombját **(1)**.

A töltöttségjelző **(2)** bekapcsol, és jelzi az akkumulátor hozzávetőleges töltöttségi szintjét.

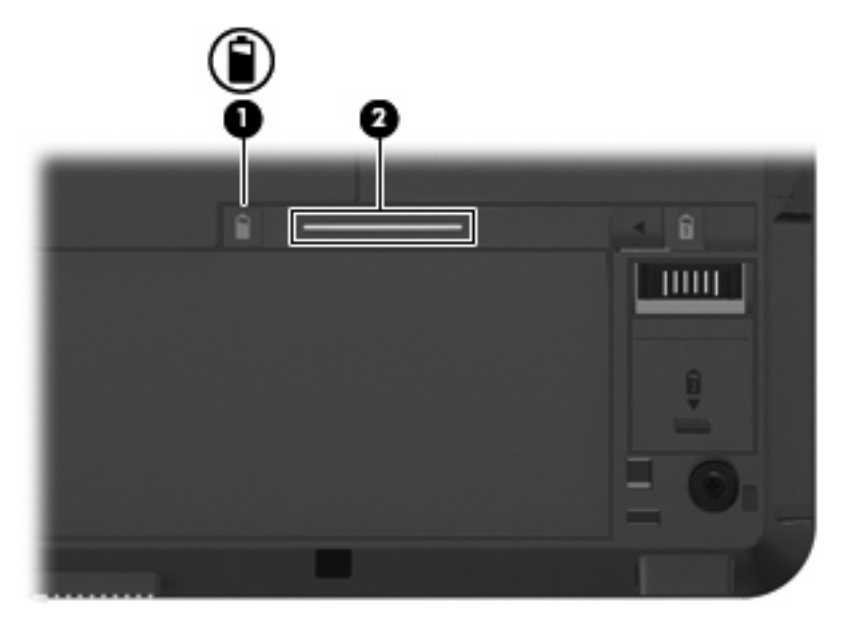

## <span id="page-18-0"></span>**Az akkumulátor töltöttségének megjelenítése**

▲ Kattintson duplán az értesítési területen (a tálca jobb szélén) található **Telepmérő** ikonra.

- vagy -

Kattintson a **Start > Vezérlőpult > Teljesítmény és karbantartás > Energiagazdálkodási lehetőségek > Telepmérő** fülre.

A legtöbb töltésjelző mind százalékos formában, mind a hátralévő működési idő percben kifejezett értékével megjeleníti az akkumulátor állapotát:

- A százalékos érték az akkumulátorban marad töltés körülbelüli mennyiségét mutatja.
- A megjelenő idő jelzi azt a körülbelüli működési időt, ameddig a számítógép az akkumulátorról működhet, *ha az akkumulátor az addigi mennyiségű áramot szolgáltatja.* A hátralévő idő tehát csökken, ha például DVD-t játszik le, és nő, ha a DVD lejátszását leállítja.

Az akkumulátor töltése közben a Telepmérő párbeszédpanel akkumulátor ikonján egy villám jelenhet meg.

# <span id="page-19-0"></span>**Az akkumulátor behelyezése és kivétele**

**VIGYÁZAT!** Ha a számítógép egyetlen áramforrása az akkumulátor, az akkumulátor eltávolítása adatvesztést okozhat. Ha szeretné megelőzni az adatvesztést, mentse munkáját, majd kezdeményezze a hibernált állapotot, vagy kapcsolja ki a számítógépet a Windows operációs rendszerből, mielőtt kivenné az akkumulátort.

Az akkumulátor behelyezése:

- **1.** Fordítsa meg a számítógépet, és helyezze vízszintes felületre.
- **2.** Igazítsa az akkumulátoron lévő pöcköket **(1)** az akkumulátorrekeszen lévő résekhez.
- **3.** Nyomja az akkumulátort **(2)** az akkumulátorrekeszbe, amíg az a helyére nem kattan.

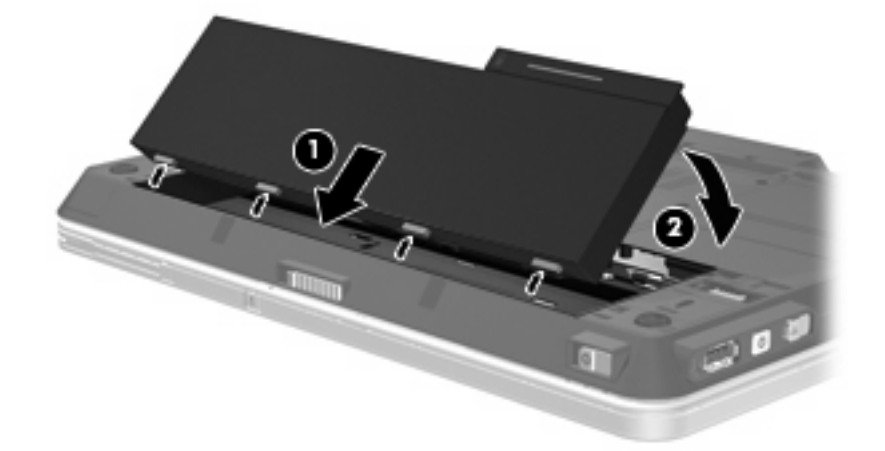

Az akkumulátor kivétele:

- **1.** Fordítsa meg a számítógépet, és helyezze vízszintes felületre.
- **2.** Az akkumulátorkioldó zár **(1)** húzásával oldja ki az akkumulátort.
- **3.** Forgassa el felfelé az akkumulátort **(2)**, és távolítsa el a számítógépből **(3)**.

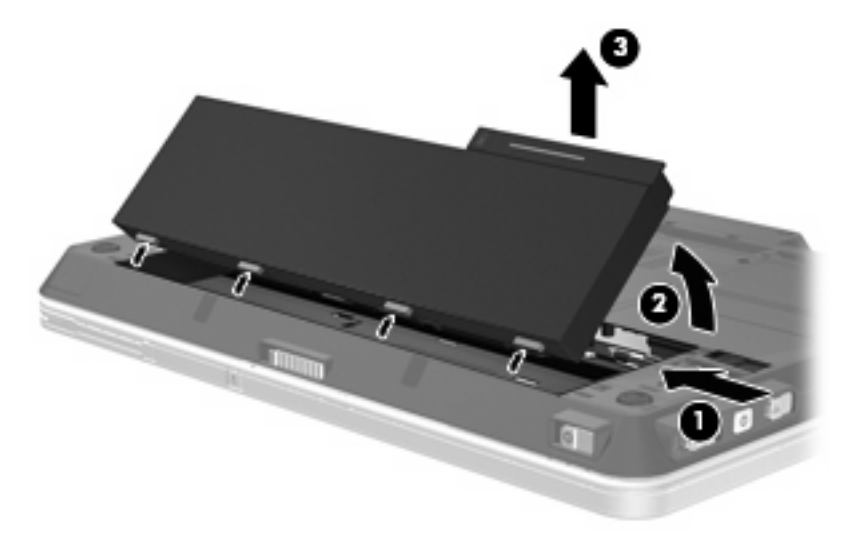

# <span id="page-20-0"></span>**Az akkumulátor töltése**

**FIGYELEM!** Ne töltse a számítógép akkumulátorát, ha repülőgép fedélzetén tartózkodik.

Az akkumulátor mindig töltődik, ha a számítógép váltóáramú tápegységen, opcionális tápegységen, opcionális bővítőeszközön vagy opcionális dokkolóeszközön keresztül külső áramforráshoz csatlakozik.

Az akkumulátor akkor is töltődik, ha a számítógép be van kapcsolva, de kikapcsolt állapotban a töltés gyorsabb.

A töltés hosszabb ideig tarthat, ha az akkumulátor új, vagy ha két hétnél hosszabb ideig nem volt használatban, illetve ha a szobahőmérsékletnél sokkal melegebb vagy hidegebb.

Az akkumulátor működési idejének meghosszabbítása és a töltöttségjelzők pontossága érdekében fontolja meg a következő javaslatokat:

- Ha új akkumulátort tölt, töltse fel teljesen, mielőtt a számítógépet bekapcsolja.
- Töltse addig az akkumulátort, amíg az akkumulátor jelzőfénye ki nem alszik.
- **WEGJEGYZÉS:** Ha a számítógép be van kapcsolva, amíg az akkumulátor töltődik, az értesítési területen megjelenő töltöttségjelző ikon már az akkumulátor teljes feltöltése előtt 100%-os töltöttséget mutathat.
- Normál használat során hagyja lemerülni az akkumulátort a teljes töltöttség 5%-áig, mielőtt tölteni kezdené.
- Ha az akkumulátort egy hónapnál hosszabb ideig nem használta, töltés helyett kalibrálja.

Az akkumulátor jelzőfénye által megjelenített állapotok:

- Folyamatos fény: az akkumulátor töltődik.
- Villogó fény: az akkumulátor alacsony vagy kritikus töltöttségi szintet ért el, és nem töltődik.
- Nem világít: az akkumulátor teljesen feltöltődött, használatban van, vagy nincs a számítógépbe helyezve.

## <span id="page-21-0"></span>**Teendők lemerülő akkumulátor esetén**

Ebben a részben a gyárilag beállított riasztásokkal és rendszerválaszokkal kapcsolatos tudnivalók találhatók. Egyes alacsony töltöttségi riasztások és rendszerválaszok módosíthatók a Windows Vezérlőpultjának Energiagazdálkodási lehetőségei között. Az energiagazdálkodási lehetőségek beállításai nem befolyásolják a jelzőfényeket.

### **A lemerülő akkumulátor helye**

Ha az akkumulátor, amely a számítógép egyetlen áramforrása, alacsony töltöttségi állapotba kerül, az akkumulátor jelzőfénye villogni kezd.

Ha az alacsony töltöttségi szintnél nem történik beavatkozás, a számítógép kritikusan alacsony töltöttségi szintre kerül. Ilyenkor az akkumulátor jelzőfény borostyánsárga színnel szaporán villog.

A számítógép a következő műveleteket hajtja végre a kritikus töltöttségi szint esetén:

- Ha a hibernált állapot engedélyezve van, és a számítógép be van kapcsolva, vagy készenléti állapotban van, a számítógép hibernált állapotot kezdeményez.
- Ha a hibernált állapot nincs engedélyezve, és a számítógép be van kapcsolva, vagy készenléti állapotban van, a számítógép rövid ideig készenléti állapotban marad, majd leáll, és az el nem mentett adatok elvesznek.

### <span id="page-22-0"></span>**Az alacsony töltöttségi szint megszüntetése**

 $\triangle$  **VIGYÁZAT!** Amikor a számítógép kritikus töltöttségi szintet ér el, és hibernált állapotot kezdeményez, az adatvesztés elkerülése érdekében ne állítsa helyre az áramellátást mindaddig, amíg a működésjelző fény ki nem alszik.

#### **A kritikus töltöttségi szint megszüntetése, ha rendelkezésre áll külső áramforrás**

- Csatlakoztassa a számítógépet a következő eszközök egyikéhez:
	- Váltóáramú tápegység
	- Opcionális bővítőeszköz vagy dokkolóeszköz
	- Opcionális tápegység

#### **A kritikus töltöttségi szint megszüntetése, ha rendelkezésre áll töltött akkumulátor**

- **1.** Kapcsolja ki a számítógépet, vagy kezdeményezzen hibernált állapotot.
- **2.** Távolítsa el a lemerült akkumulátort, majd helyezze be a töltött akkumulátort.
- **3.** Kapcsolja be a számítógépet.

#### **A kritikus töltöttségi szint megszüntetése, ha nem áll rendelkezésre áramforrás**

▲ Kezdeményezze a hibernált állapotot.

– vagy –

Mentse el addig végzett munkáját, és állítsa le a számítógépet.

#### **A kritikus töltöttségi szint megszüntetése, ha a számítógép nem tud kilépni a hibernált állapotból**

Ha a számítógép nem rendelkezik elég energiával a hibernált állapot megszüntetéséhez, hajtsa végre a következő lépéseket:

- **1.** Helyezzen be egy töltött akkumulátort, vagy csatlakoztassa a számítógépet külső áramforráshoz.
- **2.** Lépjen ki a hibernált állapotból a tápkapcsoló jobbra húzásával.

## <span id="page-23-0"></span>**Az akkumulátor kalibrálása**

Az akkumulátort a következő esetekben kalibrálja:

- Ha az akkumulátor töltöttségének jelzése pontatlannak tűnik
- Ha lényeges változást észlel az akkumulátor működési idejében

Az akkumulátort még akkor sem kell havi egy alkalomnál sűrűbben kalibrálni, ha intenzív használatban van. Az új akkumulátorokat szintén nem kell kalibrálni.

### **1. lépés: Az akkumulátor teljes feltöltése**

- **FIGYELEM!** Ne töltse a számítógép akkumulátorát, ha repülőgép fedélzetén tartózkodik.
- **MEGJEGYZÉS:** Az akkumulátor akkor is töltődik, ha a számítógép be van kapcsolva, de kikapcsolt állapotban a töltés gyorsabb.

Az akkumulátor teljes feltöltése:

- **1.** Helyezze az akkumulátort a számítógépbe.
- **2.** Csatlakoztassa a számítógépet a váltóáramú tápegységhez/az opcionális tápegységhez/az opcionális bővítőeszközhöz/az opcionális dokkolóeszközhöz, majd csatlakoztassa a tápegységet vagy az eszközt a külső áramforráshoz.

A számítógép akkumulátorának jelzőfénye világítani kezd.

**3.** Hagyja a külső áramforráshoz csatlakoztatva a számítógépet, amíg az akkumulátor teljesen feltöltődik.

A számítógép akkumulátorának jelzőfénye kialszik.

### **2. lépés: A hibernált és a készenléti állapot letiltása**

**1.** Kattintson jobb gombbal az értesítési területen (a tálca jobb szélén) található **Telepmérő** ikonra, és válassza **Az energiaellátás tulajdonságainak beállítása** lehetőséget.

– vagy –

Kattintson a **Start > Vezérlőpult > Teljesítmény és karbantartás > Energiagazdálkodási lehetőségek** parancsra.

- **2.** Jegyezze fel a **Telepet használ** és a **Csatlakoztatva van** oszlop négy beállítását, hogy ezeket a kalibrálás után vissza tudja állítani.
- **3.** Állítsa a négy beállítást **Soha** értékre.
- **4.** Kattintson az **OK** gombra.

### <span id="page-24-0"></span>**3. lépés: Az akkumulátor lemerítése**

A számítógépet bekapcsolva kell hagyni, amíg az akkumulátor le nem merül. Az akkumulátor akkor is lemerül, ha a számítógépet nem használja, de a lemerülés használat közben gyorsabb.

- Ha a számítógépet magára szeretné hagyni, amíg lemerül, a lemerítés megkezdése előtt mentse az adatait.
- Ha a számítógépet a lemerítés során esetenként használja, és az energiatakarékos működést szabályozó időket beállította, a lemerítés folyamán a következő viselkedést állítsa be a számítógépen:
	- A monitor ne kapcsoljon ki automatikusan.
	- A merevlemez fordulatszáma ne csökkenjen automatikusan, ha a számítógépet nem használja.
	- A rendszer ne kezdeményezzen hibernált állapotot.

Az akkumulátor lemerítése:

- **1.** Húzza ki a számítógépet a külső áramforrásból, de *ne* kapcsolja ki.
- **2.** Működtesse a számítógépet az akkumulátorról, amíg az le nem merül. Amikor az akkumulátor töltöttsége alacsony szintre süllyed, az akkumulátor jelzőfénye villogni kezd. Ha az akkumulátor lemerült, az akkumulátor jelzőfénye kialszik, a számítógép pedig kikapcsol.

### <span id="page-25-0"></span>**4. lépés: Az akkumulátor teljes újratöltése**

Az akkumulátor újratöltése:

**1.** Csatlakoztassa a számítógépet a külső áramforráshoz, és tartsa ott, amíg az akkumulátor teljesen fel nem töltődik. Amikor az akkumulátor teljesen feltöltődött, az akkumulátor jelzőfénye kialszik a számítógépen.

A számítógép használható az újratöltés alatt, de a töltés gyorsabb, ha a számítógép ki van kapcsolva.

**2.** Ha a számítógép ki van kapcsolva, kapcsolja be, amikor az akkumulátor teljesen feltöltődött, és az akkumulátor jelzőfénye kialudt.

### **5. lépés: A hibernált és a készenléti állapot engedélyezése**

- **VIGYÁZAT!** A hibernált állapot engedélyezésének elmulasztása a kalibrálás után az akkumulátor teljes lemerülését okozhatja, és ha az akkumulátor töltöttsége kritikus szint alá süllyed, adatvesztés történhet.
	- **1.** Kattintson a **Start > Vezérlőpult > Teljesítmény és karbantartás > Energiagazdálkodási lehetőségek** parancsra.
	- **2.** Adja meg a **Csatlakoztatva van** és a **Telepet használ** oszlop feljegyzett beállításait.
	- **3.** Kattintson az **OK** gombra.

## <span id="page-26-0"></span>**Az akkumulátor energiatakarékos használata**

- Válasszon alacsony energiafelvételű beállításokat a Windows Vezérlőpultjának Energiagazdálkodási lehetőségei között.
- Kapcsolja ki a vezeték nélküli és a vezetékes helyi hálózati (LAN-) kapcsolatokat, és lépjen ki a modemes alkalmazásokból, ha nem használja őket.
- Ha nem használja őket, válassza le azokat a külső eszközöket, amelyek nem rendelkeznek saját áramellátással.
- Állítsa/tiltsa le vagy távolítsa el azokat a külső médiakártyákat, amelyeket nem használ.
- Az fn+f9 és az fn+f10 gyorsbillentyűkkel állítsa be a képernyő fényerejét.
- Ha félbehagyja munkáját, kezdeményezzen készenléti vagy hibernált állapotot, vagy kapcsolja ki a számítógépet.

## **Az akkumulátor tárolása**

 $\triangle$  VIGYÁZAT! A károsodás megelőzése érdekében ne tegye ki az akkumulátort hosszabb időn keresztül magas hőmérsékletnek.

Ha a számítógépet előreláthatólag két hétnél hosszabb ideig nem használja, és az nem csatlakozik külső áramforráshoz, vegye ki az akkumulátort a számítógépből, és tárolja külön.

A tárolt akkumulátor töltöttségét tovább fenntarthatja, ha hűvös, száraz helyen tárolja.

**MEGJEGYZÉS:** A számítógépből kiemelt és külön tárolt akkumulátort félévente ellenőrizni kell. Ha a teljesítménye 50% alá csökkent, visszahelyezés előtt töltse újra.

Használat előtt kalibrálja az akkumulátort, ha egy hónapnál hosszabb ideig külön tárolta.

## **A használt akkumulátorok kezelése**

**FIGYELEM!** A tűz vagy égés kockázatának csökkentése érdekében ne szerelje szét, ne törje össze és ne lyukassza ki az akkumulátort, ne zárja rövidre a csatlakozóit, és ne dobja tűzbe vagy vízbe. Az akkumulátort ne tegye ki 60 ˚C-nál (140 ˚F-nél) magasabb hőmérsékletnek. Az akkumulátort csak a számítógépnek megfelelő akkumulátorral cserélje le.

Az akkumulátorok kezelésével kapcsolatos információkat a *Jogi, biztonsági és környezetvédelmi tudnivalók* című dokumentum tartalmazza.

# <span id="page-27-0"></span>**5 A számítógép leállítása**

#### **VIGYÁZAT!** A számítógép leállításakor a nem mentett adatok elvesznek.

A leállítási parancs minden programot – az operációs rendszert is beleértve – bezár, majd kikapcsolja a képernyőt és a számítógépet.

Állítsa le a számítógépet a következő esetekben:

- Ha cserélnie kell az akkumulátort, vagy hozzá kell férnie a számítógép belső részegységeihez
- Ha nem az USB-portra vagy az 1394-es portra csatlakozó külső hardvereszközt csatlakoztat.
- Ha a számítógépet nem használja tovább, és hosszabb időre leválasztja a külső áramforrásról

A számítógép leállítását a következő lépésekkel végezze:

- **MEGJEGYZÉS:** Ha a számítógép készenléti vagy hibernált állapotban van, a számítógép leállításához először meg kell szüntetnie a készenléti vagy hibernált állapotot.
	- **1.** Mentse el addig végzett munkáját, és zárja be az összes programot.
	- **2.** Kattintson a **Start > A számítógép kikapcsolása > Kikapcsolás** parancsra.
	- **E** MEGJEGYZÉS: Ha hálózati tartományba jelentkezett be, "A számítógép kikapcsolása" parancs helyett a "Leállítás" parancs jelenik meg.

Ha a számítógép nem válaszol, és az előző leállítási eljárásokat nem tudja használni, próbálja meg a következő vészleállító eljárásokat az alábbi sorrendben:

- Húzza el a tápkapcsolót jobbra, és tartsa úgy legalább 5 másodpercig.
- Válassza le a számítógépet a külső áramforrásról, és távolítsa el az akkumulátort.

# <span id="page-28-0"></span>**Tárgymutató**

#### **A**

akkumulátor ártalmatlanítás [21](#page-26-0) behelyezés [14](#page-19-0) eltávolítás [14](#page-19-0) energiatakarékos használat [21](#page-26-0) kalibrálás [18](#page-23-0) lemerülő akkumulátor [16](#page-21-0) tárolás [21](#page-26-0) töltés [15](#page-20-0), [18](#page-23-0) újratöltés [20](#page-25-0) akkumulátor hőmérséklete [21](#page-26-0) akkumulátor jelzőfénye [15](#page-20-0), [16](#page-21-0) akkumulátor kalibrálása [18](#page-23-0) akkumulátor kioldó zár [14](#page-19-0) akkumulátorok töltése [15](#page-20-0), [18](#page-23-0) akkumulátoros áramellátás [11](#page-16-0) akkumulátor tárolása [21](#page-26-0) akkumulátor-töltésjelző jelzőfénye [1](#page-6-0) áramellátás megőrzés [21](#page-26-0) áramforrás csatlakoztatás [9](#page-14-0)

#### **CS**

csatlakoztatás, külső áramforrás [9](#page-14-0)

#### **F**

fn+f3 billentyű, helye [1](#page-6-0)

#### **H**

hibernált állapot kezdeményezés [4](#page-9-0) kritikus töltöttségi szint esetén kezdeményezett [16](#page-21-0) megszüntetés [4](#page-9-0) hőmérséklet [21](#page-26-0)

#### **I**

írható adathordozó [3](#page-8-0)

#### **J**

jelzőfények akkumulátor [1](#page-6-0) tápellátás [2](#page-7-0)

#### **K**

kapcsoló, táp [2](#page-7-0) képernyő kapcsolójának helye [1](#page-6-0) készenléti állapot kezdeményezés [3](#page-8-0) megszüntetés [3](#page-8-0) kritikus töltöttségi szint [16](#page-21-0)

#### **L**

leállítás [22](#page-27-0) lemerülő akkumulátor [16](#page-21-0)

#### **M**

meghajtó adathordozó [3](#page-8-0) megőrzés, áramellátás [21](#page-26-0)

#### **O**

olvasható adathordozó [3](#page-8-0) operációs rendszer [22](#page-27-0)

#### **R**

rendszerlefagyás [22](#page-27-0)

#### **SZ**

számítógép kikapcsolása [22](#page-27-0)

#### **T**

tápellátás a kezelőgombok és jelzőfények helye [1](#page-6-0) tápfeszültségjelző helye [2](#page-7-0) tápkapcsoló helye [2](#page-7-0)

töltöttségjelző [12](#page-17-0)

#### **U**

utazás a számítógéppel [21](#page-26-0)

#### **V**

váltóáramú tápegység csatlakoztatás [9](#page-14-0) ellenőrzés [10](#page-15-0) váltóáramú tápegység ellenőrzése [10](#page-15-0)

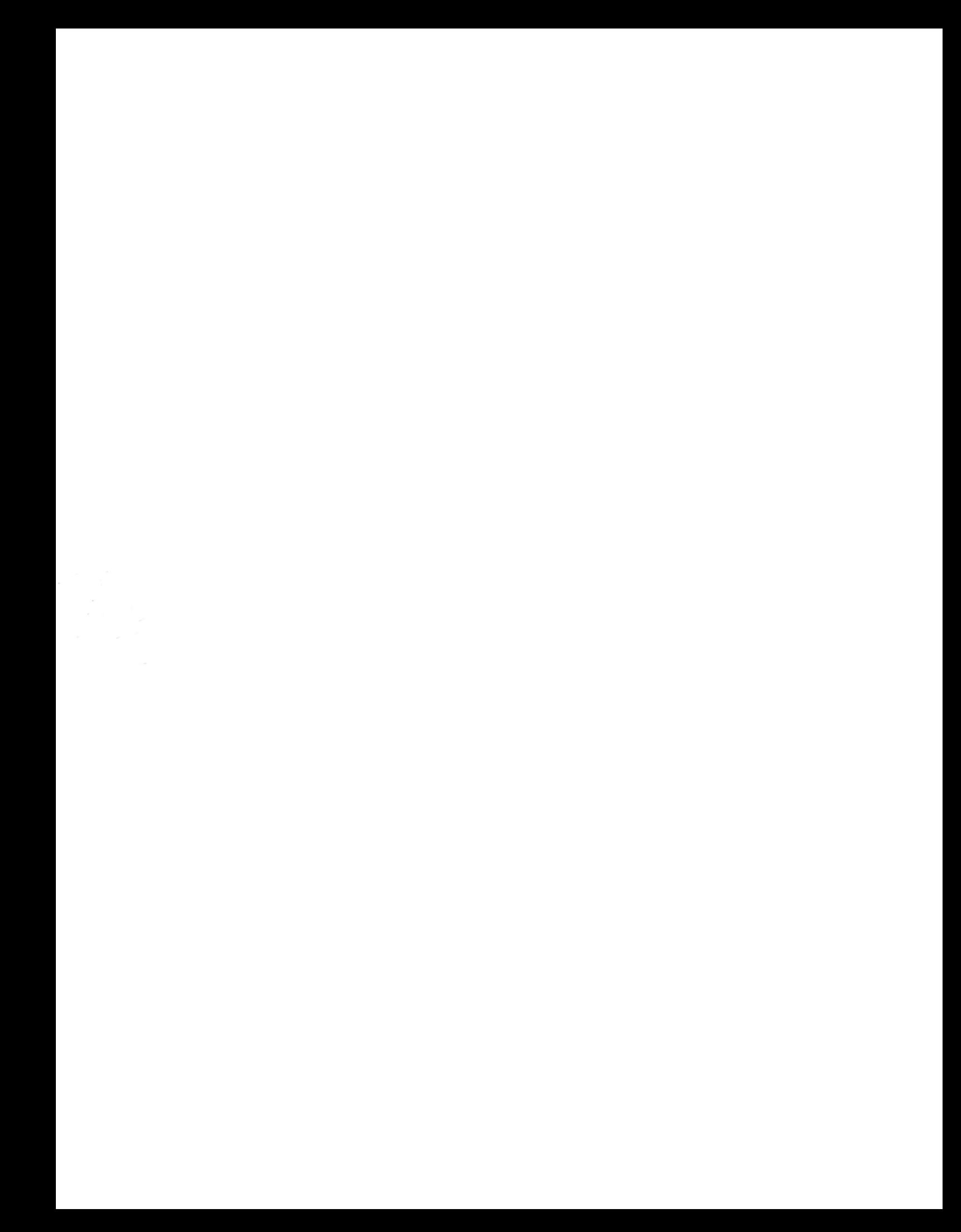